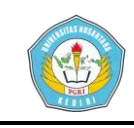

## **MEMBLOKIR SITUS PORNO**

# **DENGAN MENGGUNAKAN MIKROTIK DI WARNET PADA JAM TERTENTU**

### **SKRIPSI**

Diajukan Untuk Memenuhi Sabagian Syarat Guna Memperoleh Gelar Sarjana Komputer

( S.Kom. ) Pada Jurusan Teknik Informatika UNP Kediri

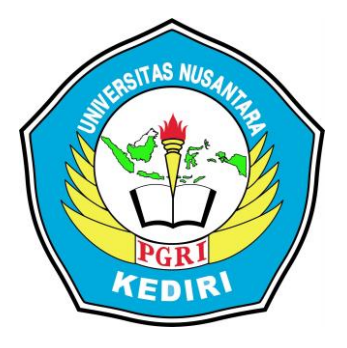

OLEH :

**ANDI PRASETYO**

NPM : 11.1.03.02.0041

# FAKULTAS TEKNIK

## UNIVERSITAS NUSANTARA PERSATUAN GURU REPUBLIK INDONESIA

UNP KEDIRI

2015

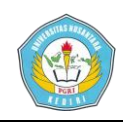

Skripsi oleh:

#### **ANDI PRASETYO**

NPM: 11.1.03.02.0041

 $Judul$  :

# MEMBLOKIR SITUS PORNO DENGAN MENGGUNAKAN MIKROTIK

#### DI WARNET PADA JAM TERTENTU

Telah disetujui untuk diajukan Kepada

Panitia Ujian/Sidang Skripsi Jurusan TEKNIK INFORMATIKA

**UNP Kediri** 

Tanggal: 28 Agustus 2016

Pembimbing I

NUR SALIM, S.Pd, M.H. NIDN.0005016901

Pembimbing II

RONY HERI IRAWAN, S. Kom NIDN.

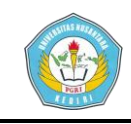

Skripsi oleh :

#### **ANDI PRASETYO**

NPM: 11.1.03.02.0041

Judul:

# MEMBLOKIR SITUS PORNO DENGAN MENGGUNAKAN MIKROTIK DI WARNET PADA JAM TERTENTU

Telah dipertahankan di depan Panitia Ujian/Sidang Skripsi Jurusan TEKNIK INFORMATIKA UNP Kediri Pada tanggal: 28 Agustus 2015

#### Dan Dinyatakan telah Memenuhi Persyaratan

Panitia Penguji:

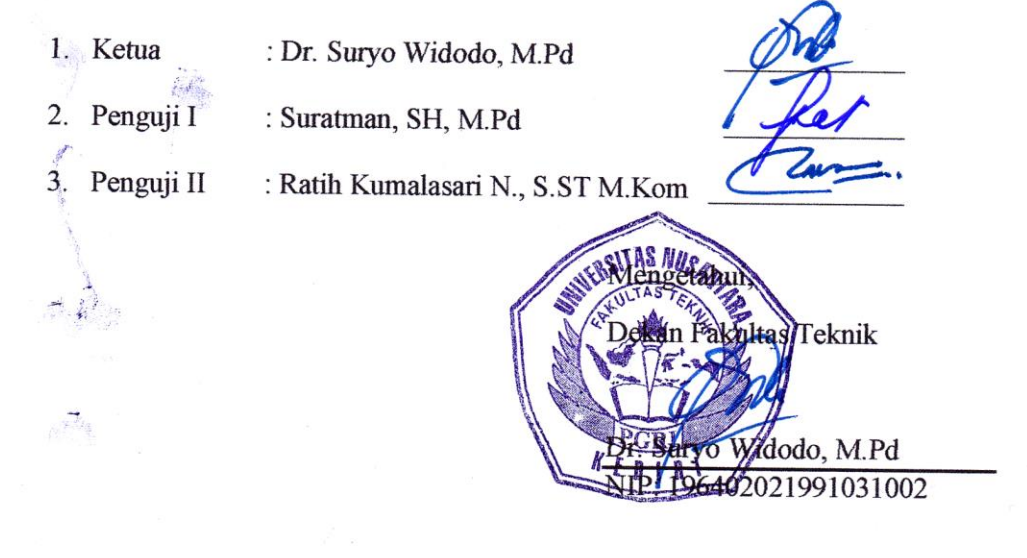

iii

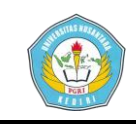

### **MEMBLOKIR SITUS PORNO**

#### **DENGAN MENGGUNAKAN MIKROTIK DI WARNET**

#### **PADA JAM TERTENTU**

#### **Andi Prasetyo**

Program Studi Teknik Informatika FT Universitas Nusantara PGRI KEDIRI Email : [andiprasetyo270794@gmail.com](mailto:andiprasetyo270794@gmail.com)

#### **Abstrak**

Sejalan dengan berkembangnya zaman menuntut kebutuhan akses internet yang sangat tinggi. Banyak orang memerlukan internet di setiap saat. Hal tersebut digunakan untuk mencari informasi, artikel, media social, ataupun hanya untuk bermain. Sehingga banyak orang sekarang membuka warung internet(warnet) untuk mendapatkan penghasilan.

Namun internet merupakan media yang sangat bebas. Dan banyak anak-anak yang sudah mengerti tentang internet. Banyak hal-hal yang baik begitu juga hal-hal yang buruk. Seperti contoh banyaknya situs-sitrus porno yang ada di internet.

Sehingga diperlukan pemblokiran pada situs-situs tersebut untuk mengatasi banyaknya situs porno yang beredar. Dengan menggunakan mikrotik routerboard maka hal ini dapat dilakukan.

Mikrotik dapat membantu memblokir situs-situs yang berbau porno yang ada di internet. Hal ini dapat memberikan kenyamanan bagi pengguna warnet dan kepercayaan bagi orang tua di rumah.

Kata kunci : Mikrotik, warnet, memblokir situs.

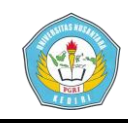

## **I. PENDAHULUAN**

Kebutuhan akan akses internet untuk saat ini sangat tinggi sekali. Baik untuk mencari informasi, artikel, media social, atau hanya untuk bermain game. Melihat kebutuhan internet yang sangat tinggi membuat beberapa orang berinisiatif untuk membuka usaha warung internet(warnet).

Saat ini hampir di setiap tempat menyediakan jasa internet kepada masyarakat. Namun terkadang sebagian warnet hanya mengandalkan fasilitas yang diberikan tanpa mempertimbangkan koneksi dan kebutuhan dari masing-masing client tersebut dikarenakan keterbatasan pengetahuan masyarakat mengenani dunia IT, khususnya dalam membangun warnet.

Dengan keadaan ini, maka perlu dibangun suatu warnet yang menerapkan web filtering untuk memblokir situs yang mengandung konten yang tidak baik.

Mikrotik Router adalah salah satu sistem operasi yang dapat digunakan sebagai router jaringan yang handal, mencakup berbagai fitur lengkap untuk jaringan dan wireless. Selain itu mikrotik dapat juga berfungsi sebagai firewall bagi komputer lain dan memberikan prioritas bagi komputer lain agar bias mengakses data Internet maupun data lokal. Mikrotik bertujuan untuk mengatur bandwith serta melakukan manajemen jaringan komputer. Penempatan router Mikrotik ditempatkan pada sebuah komputer yang dijadikan sebagai gateway suatu jaringan. Komputer gateway tersebut berfungsi untuk mendistribusikan data keluar masuknya dari dan ke komputer lainnya sehingga seluruh komputer dapat mengakses data bersama-sama seperti Internet sharing ( Mancill, 2002).

Dari latar belakang di atas, maka peneliti mengangkat judul skripsi "Memblokir Situs Porno Dengan Menggunakan Mikrotik Di Warnet Pada Jam Tertentu".

#### **II. MIKROTIK**

sistem operasi termasuk di dalamnya perangkat lunak yang dipasang pada suatu komputer sehingga komputer tersebut dapat berperan sebagai jantung network, pengendali atau pengatur lalu-lintas data antar jaringan, komputer jenis ini dikenal dengan nama router. Jadi

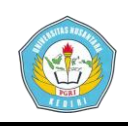

intinya mikrotik adalah salah satu sistem operasi khusus untuk router. Mikrotik dikenal sebagai salah satu Router OS yang handal dan memiliki banyak sekali fitur untuk mendukung kelancaran network. Kelebihan Router Mikrotik adalah mudah dalam pengoperasian. Disebut mudah bila kita bandingkan dengan ROuter OS lain seperti Cisco dan lainnya. Kemudahan pengoperasian Router berbasis Mikrotik OS salah satunya adalah berkat tersedianya fitur GUI. Jadi kita bisa setup router tidak hanya melalui tampilan text yang biasa digunakan OS router lain, tapi juga bisa dilakukan melalui sebuah aplikasi remote berbasis GUI bernama Winbox.

#### **III. HASIL DAN PEMBAHASAN**

Pertama konfigurasi mikrotik menggunakan winbox. Mengatur ip pada setiap ether pada mikrotik dan juga default gateway pada mikrotik.

[admin@MikroTik] > ip address add address=192.168.1.2 netmask=255.255.255.0 interf ace=Public [admin@MikroTik] > ip address add address=192.168.2.1 netmask=255.255.255.0 interf ace=Local

Gambar 1. Mengatur IP setiap ether [admin@MikroTik] > ip route add gateway=192.168.1.1

# Gambar 2. Mengatur default gateway pada mikrotik

Setelah itu mengatur DNS pada mikrotik dan juga firewall agar client terhubung ke internet.

[admin@MikroTik] > ip dns set servers=180.131.144.144.180.131.145.145 allow-remote] -requests=ves

### Gambar 3. Mengatur DNS

Tadmin@MikroTikl > in firewall nat add chain=srcnat out-interface=Public action=ma squerade [admin@MikroTik] > ip pool add name=pool ranges=192.168.2.2-192.168.2.254

Gambar 4. Mengatur firewall

Kemudian mengatur proxy yang

digunakan untuk memblokir website.

[admin@MikroTik] > ip firewall nat add chain=dstnat protocol=tcp dst-port=80 actio n=redirect to-ports=3128 comment="" disabled=no [admin@MikroTik] > ip firewall nat add chain=dstnat protocol=tcp dst-port=3128 act ction=redirect to-ports=3128 comment="" disabled=no [admin@MikroTik] > ip firewall nat add chain=dstnat protocol=tcp dst-port=8000 act ction=redirect to-ports=3128  $\Delta$ [admin@MikroTik] > ip proxy access add dst-host=www.mylust.com action=deny [admin@MikroTik] > ip proxy access add dst-host=www.filmmporno.com action=deny

[admin@MikroTik] > ip proxy access add dst-host=www.javsih.com action=deny [admin@MikroTik] > ip proxy access add dst-host=www.japanpornohd.com action=deny [admin@MikroTik] > ip proxy access add dst-host=www.hotasianz.com action=deny [admin@MikroTik] > ip proxy access add dst-host=www.minuporno.com action=deny eny  $[admin(MikroTik] > 0]$ 

Gambar 5. Mengatur proxy

Setelah semua dikonfigurasi,

maka situs yang sudah di blokir akan memiliki tampilan seperti ini.

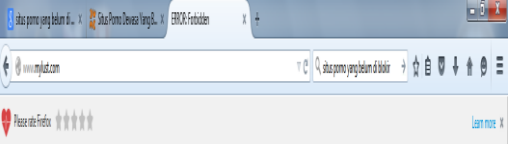

**FRROR: Forbidden** 

While trying to retrieve the URL http://www.mylust.com/:

a Area Baial

Your cache administrator is webmaster.

Generated Fri, 02 Jan 1970 00:00:45 GMT by 192.168.2.1 (Alibratik HitpProxy)

Gambar 6. Hasil

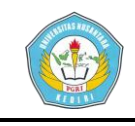

### **IV. SIMPULAN**

Kesimpulan penulis dalam penelitian ini adalah sebagai berikut :

- 1. Dari rancangan yang telah dibuat maka mikrotik router dapat membantu agar akses situs porno yang sangat banyak bisa di blokir dengan mikrotik router.
- 2. Pada jam jam tertentu telah dapat memblokir situs-situs porno yang telah di tetapkan.

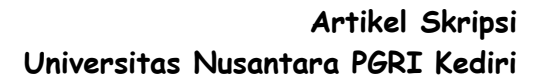

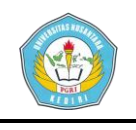

# **V. DAFTAR PUSTAKA**

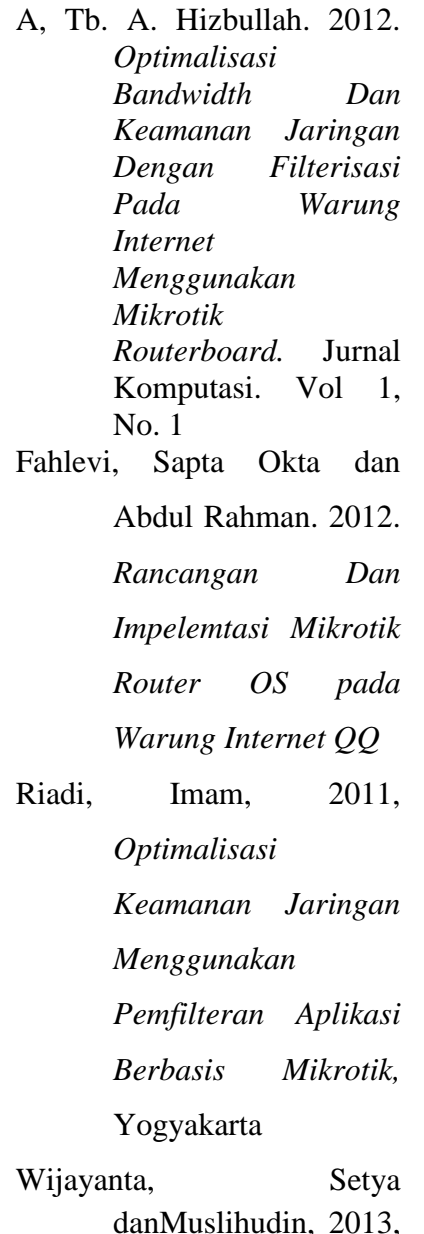

*pembangunan web proxy dengan mikrotik untuk mendukung internet sehat di smk muhammadiyah 1 patuk gunungkidul,* Universitas Ahmad Dahlan, Yogyakarta. Vol 1, No. 1 Ahmad Hilal Ramdhani, Denny, *CARA BLOKIR SITUS PORNO DI MIKROTIK DENGAN Winbox,* 2012, [http://loveearth](http://loveearth-loveearth.blogspot.com/2012/07/cara-blokir-situs-porno-di-mikrotik.html)[loveearth.blogspot.co](http://loveearth-loveearth.blogspot.com/2012/07/cara-blokir-situs-porno-di-mikrotik.html) [m/2012/07/cara](http://loveearth-loveearth.blogspot.com/2012/07/cara-blokir-situs-porno-di-mikrotik.html)[blokir-situs-porno-di](http://loveearth-loveearth.blogspot.com/2012/07/cara-blokir-situs-porno-di-mikrotik.html)[mikrotik.html,](http://loveearth-loveearth.blogspot.com/2012/07/cara-blokir-situs-porno-di-mikrotik.html) diakses 14 januari 2015 Widhy, Imam, *Tutorial Mikrotik Lengkap Belajar Setting Mikrotik Belajar Proxy Squid,* 2014, [http://tutorial](http://tutorial-mikrotik-lengkap.blogspot.com/2014/03/cara-memblokir-situs-pada-jam-tertentu.html)[mikrotik](http://tutorial-mikrotik-lengkap.blogspot.com/2014/03/cara-memblokir-situs-pada-jam-tertentu.html)[lengkap.blogspot.com](http://tutorial-mikrotik-lengkap.blogspot.com/2014/03/cara-memblokir-situs-pada-jam-tertentu.html) [/2014/03/cara](http://tutorial-mikrotik-lengkap.blogspot.com/2014/03/cara-memblokir-situs-pada-jam-tertentu.html)[memblokir-situs](http://tutorial-mikrotik-lengkap.blogspot.com/2014/03/cara-memblokir-situs-pada-jam-tertentu.html)[pada-jam](http://tutorial-mikrotik-lengkap.blogspot.com/2014/03/cara-memblokir-situs-pada-jam-tertentu.html)[tertentu.html,](http://tutorial-mikrotik-lengkap.blogspot.com/2014/03/cara-memblokir-situs-pada-jam-tertentu.html) diakses pada 13 januari 2015